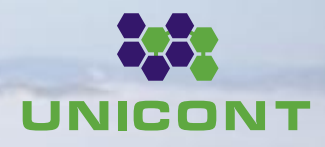

# **ANALOG DIGITAL PROGRAMMABLE CONVERTER ADPC-101 TECHNICAL MANUAL**

16

 $\zeta$ 

Ġ

 $\circ$ 

## **Caution**

• Carefully read this Manual before use for accurate and safe handling.

• The present Manual is a document combining converter Certificate.

• Preserve this Manual as a reference guide during the whole operating life of this device.

# **Contents**

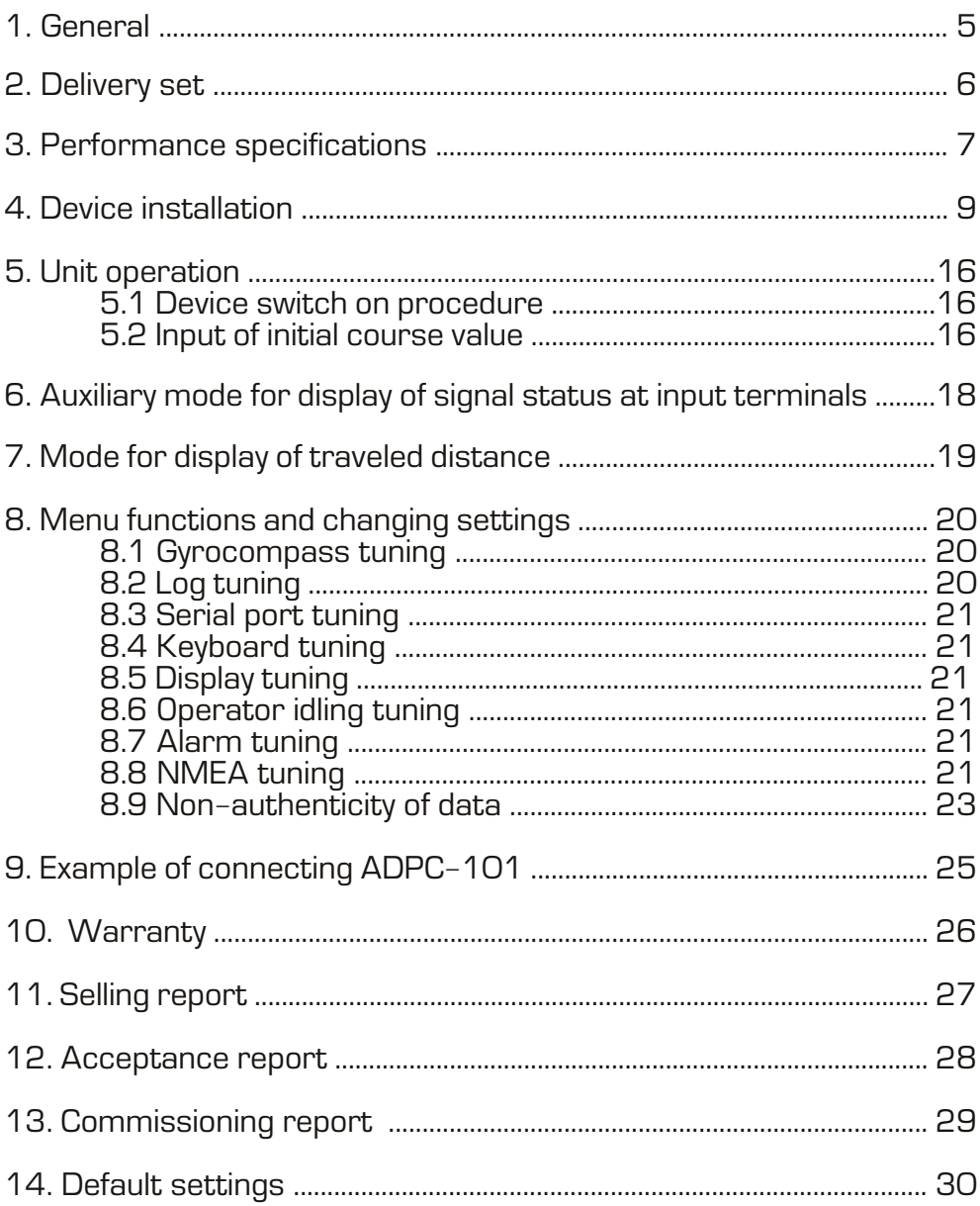

# **1. General**

Thank You for purchasing our ADPC-101 navigation device. Design and production of this device are developed in compliance with applicable industrial standards for marine use.

This device is mounted on ships with gyrocompasses and logs not capable to generate current values in NMEA format for navigation equipment requiring course and speed data in digital format.

Device executes the following functions:

• Reception of current course value from gyrocompasses with synchro or stepper interface; • Reception of current speed value from logs with stepper interface or interface on "closing" contact;

- Indication of current speed and course values on built-in display;
- Conversion of received data into NMEA-0183 format;

• Transmission of converted course and speed data via standard interface (RS-232 and RS-422/485 ports) to external devices in NMEA-0183 format.

Operating modes of this device are easily tuned by user-friendly menu options and widely used symbols on keyboard pads.

# **2. Delivery set**

Delivery set includes:

- 
- 1. ADPC-101 converter 1 unit 2. Operations Manual in English 1 package

Additionally, delivery set may include.

## **3. Performance specifications**

# **Types of connected equipment**

- 
- gyrocompass with synchro type;<br>- gyrocompass with stepper type.
- 

- 
- 2. Logs:<br>- log with stepper (pulses) type;<br>- log with interface on "closing" contact.

# **Input signals**

- 
- 
- 
- 
- 
- 

- sine voltage of synchro windings;<br>- voltage pulses (stepper type compass)<br>- voltage up to 400V;<br>- frequency up to 500Hz;<br>- step transmission - 0.6, 1, 1.5, 3, 4 or 6 per degree.<br>Rate of course variations (during vessel t

- 2. Log:<br>- voltage pulses (stepper type interface);<br>- "closing" contact;<br>- voltage up to 400V:
- 
- 
- $-100/200/300/400/500/600$  pulses per mile.

### **Input specification**

- optoisolated inputs (exclude log with closing contact); switching level 3V/6V (switched by jumpers).
- 

# **Output**<br>1. Ports:

- 
- two asynchronous serial interfaces RS-232, RS-422/485;<br>- parity no/even/odd;<br>- stop bits 1 or 2;<br>- NMEA refresh: 1, 2, 5, 10Hz.
- 
- 
- 
- 
- 

2. Output signal format:<br>- standard line NMEA 0183 with line checksum;<br>- 15 options for line output: (heading, speed in separate lines; in one<br>line; heading only; speed only; disabled).

### **ADPC-101**

3. Format parameters:<br>Data bit: 8 bit;<br>Rate, bit/s: 4800, 9600, 14400, 19200, 28800, 38400, 57600,<br>76800, 115200, 230400.

# **Indicator**

Type LCD with backlighting Lines 2 Characters 16

**Range of measurements** Speed: 0..99.9 knots Heading: 0..359.9 degrees

### **Data statement precision**

Course value 0.1 degree Speed value 0.1 knot

- **Keyboard**<br>- 3x4, film-type, with upper and lower case:<br>- sound when any key is depressed;<br>- function of operator idling.
- 
- 

**Power supply**<br>+9..36 VDC, galvanic isolation. Power consumption 150 mA maximum.

**Working temperature**  $-15.+55$  °C

**Storage temperature**  $-20. +70$  °C

**Weight** 1.5 kg.

**Overall dimensions** 200 x 134 x 64 mm.

## **4. Device installation**

Mount unit in easy of access place, for example: vertical wall inside of ship.

### **Safety precautions**

• Avoid device sinking in water and water ingress inside device casing.

• While disconnecting power supply cable, observe correct procedure for disconnection of cable contacts, avoid contact with printed circuit board.

• Do not use organic solvents during cleaning of device surface to avoid damages of applied decals.

**Prohibited:**<br>- to use device in floor-mounted position:

- to expose device for mechanical shocks and tensioning of power<br>supply cable;<br>- to use faulty device.

### **Note**

This device should be mounted at least 1 meter from magnetic compass.

It is recommended to install device in the following order:

- remove the device face panel;<br>- firmly secure separated casing without face panel on a vertical wall;<br>- route and pass connecting cables from external devices through<br>cable entries.

Arrangement of openings, the spacing between openings and overall dimensions are indicated in Fig.1.

### **Caution**

• The whole equipment being connected to the device must be de- energized for the period of connection.

### **ADPC-101**

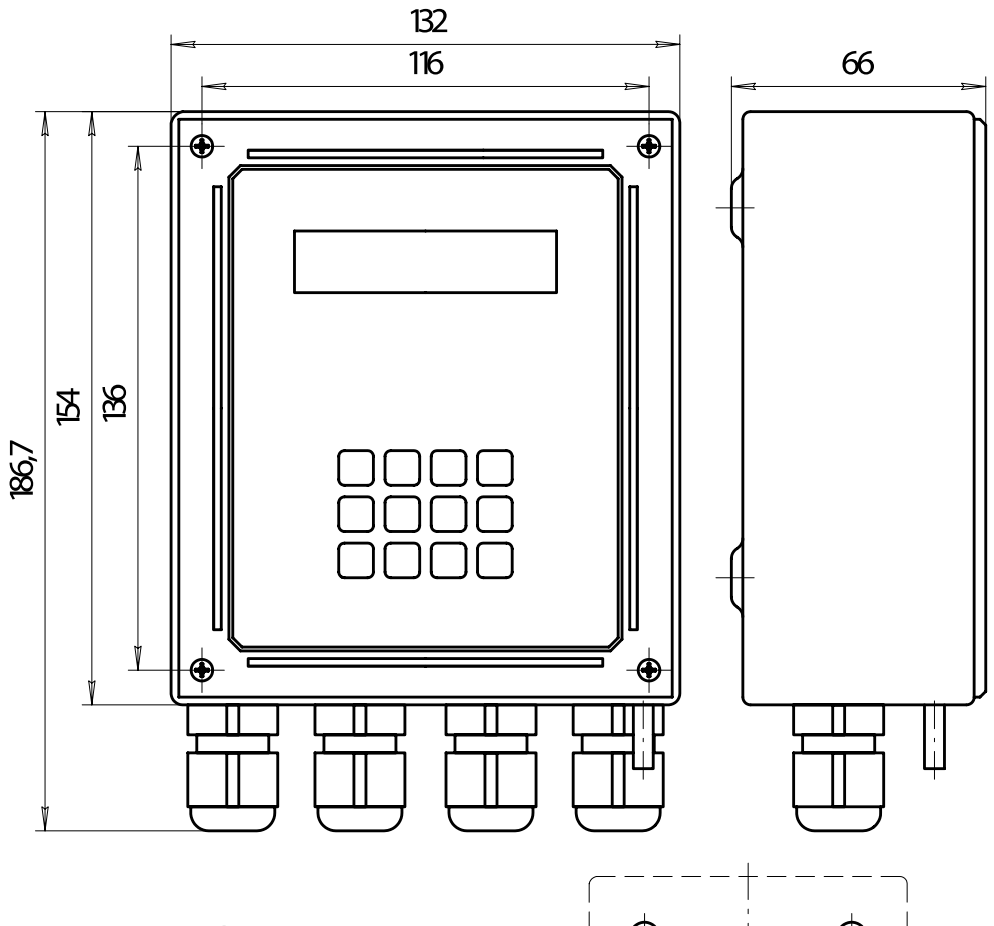

Fig.1 ADPC-101 mounting dimensions

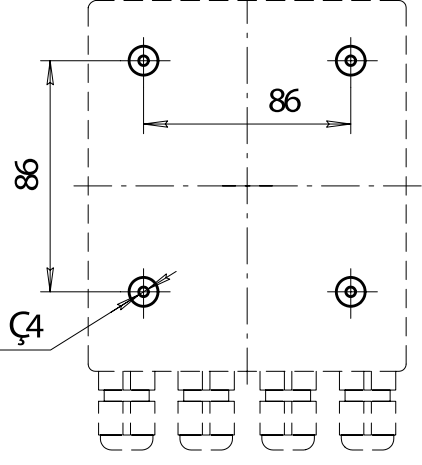

**Input channels**<br>Converter has four cable entries to route wires from external devices inside the device and to connect them to relevant terminals of terminal strips:

- 
- connect cables to terminal blocks of unit; secure the device face panel on mounted casing; tighten gland seals of cable entries.
- 

Arrangement of terminal strips on the board and purpose of contacts<br>are stated in Fig.2.<br>Wiring diagram for power supply source, output contacts of gyro<br>compass, log and consumers of course and speed values in NMEA<br>format

### **1. Inputs for gyro compass**

Both types of gyro compass, namely synchro and stepper (pulse) type are connected to the same optically isolated inputs capable to change switching threshold.

**<u>Connector J1</u>**<br>Inputs: CS1–, CS1+, CS2–, CS2+, CS3–, CS3+, CSR–, CSR+.

- 
- 
- 

1.1 Synchro type gyrocompass.<br>
Synchro type gyrocompass is connected as follows:<br>
- output of 1st winding is connected to contacts CS1+, CS3-;<br>
- output of 2nd winding is connected to contacts CS2+, CS1-.<br>
- output of 3rd

### **2. Inputs for log**

2.1 Inputs for log with interface on "closing" contact.

### **Connector J2**

inputs LOG, GND.

2.2 Input for log with stepper type interface. An input is optically isolated which is capable to change switching threshold.

### **Connector J2**

inputs LOG-, LOG+.

### **3. Information outputs**

Information is relayed through asynchronous serial interface of two types:

RS-232: connector J3, output TX, common wire GND;

RS-422/485: connector J3, differential outputs TX- and TX+, common wire GND.

### **4. Power supply**

DC voltage power supply within +9..36 V is applied to connector J3, contacts +9..36V and common wire GND. Power consumption is 150 mA maximum.

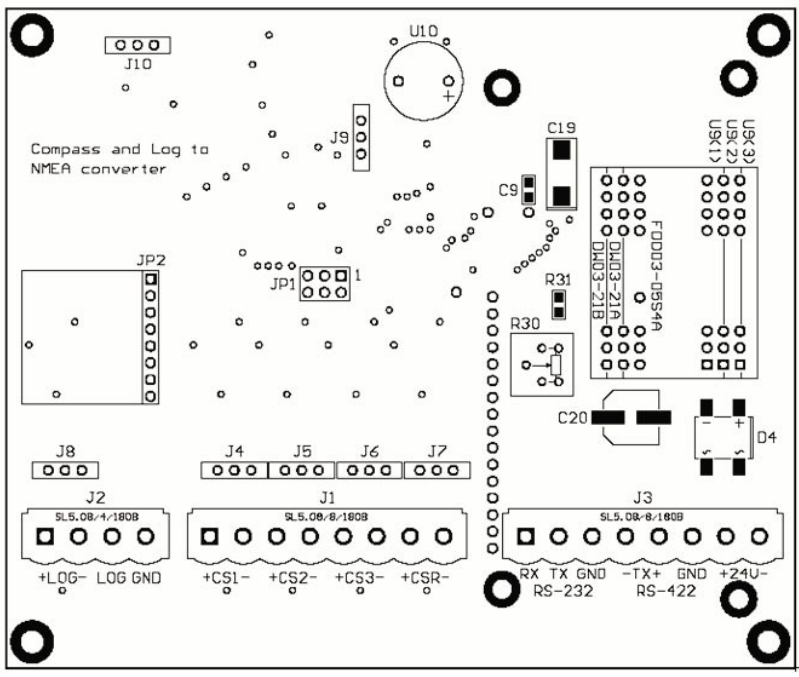

Fig. 2. Arrangement of terminals on printed circuit board.

To change switching threshold of optically isolated inputs of log and<br>gyro compass, use DIP-switches J4, J5, J6, J7, J8 (or jumpers).<br>With closed contacts, threshold input voltage is approximately 6 V<br>and about 3V with op

J10:  $\overline{OOO}$  device switched as last point in a interface RS-422 (120 Om resistor is switched on) device switched as not a last point in an interface RS-422 (120 Om resistor is switched off)

Contacts J9 and JP1 use for programming and never use during exploitation of unit.

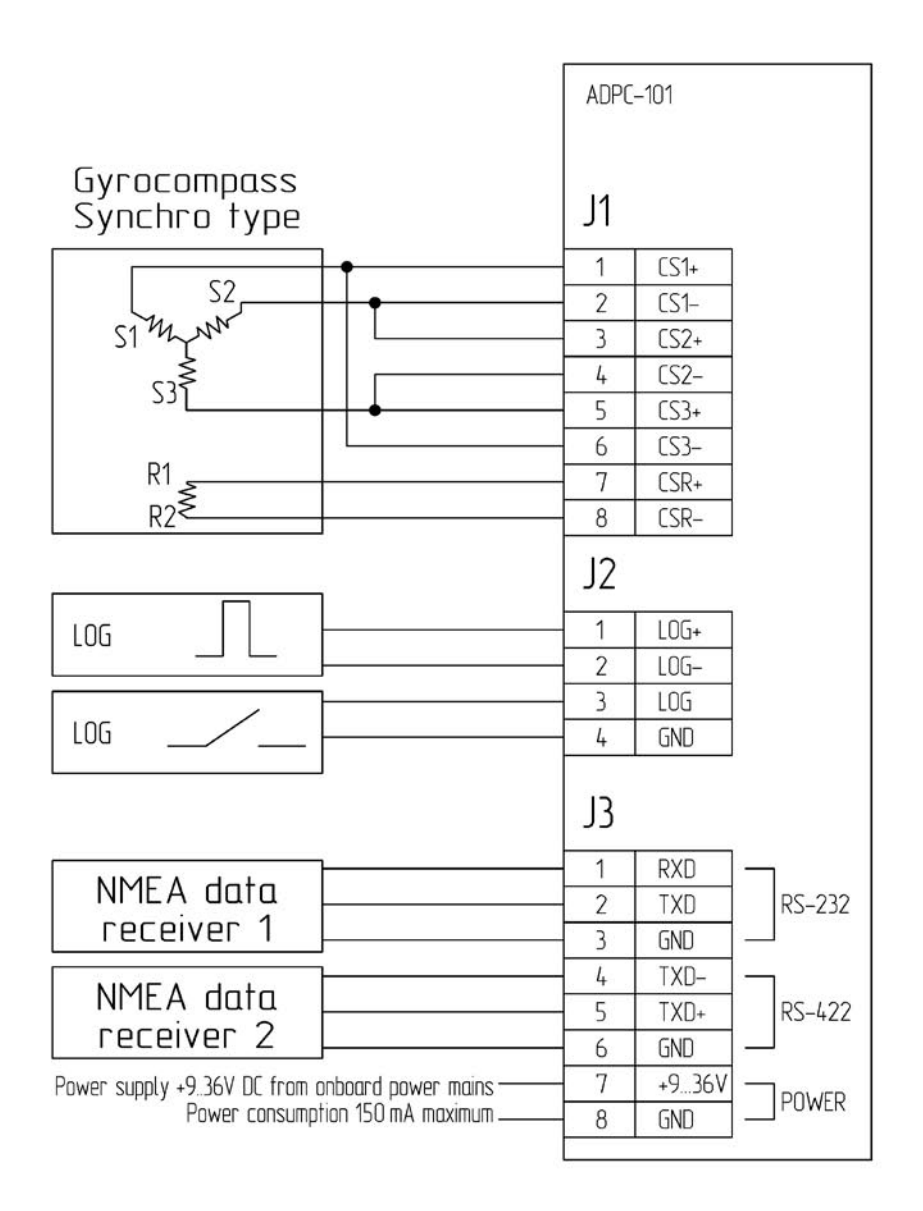

Fig. 3 Wiring diagram for synchro type gyrocompass.

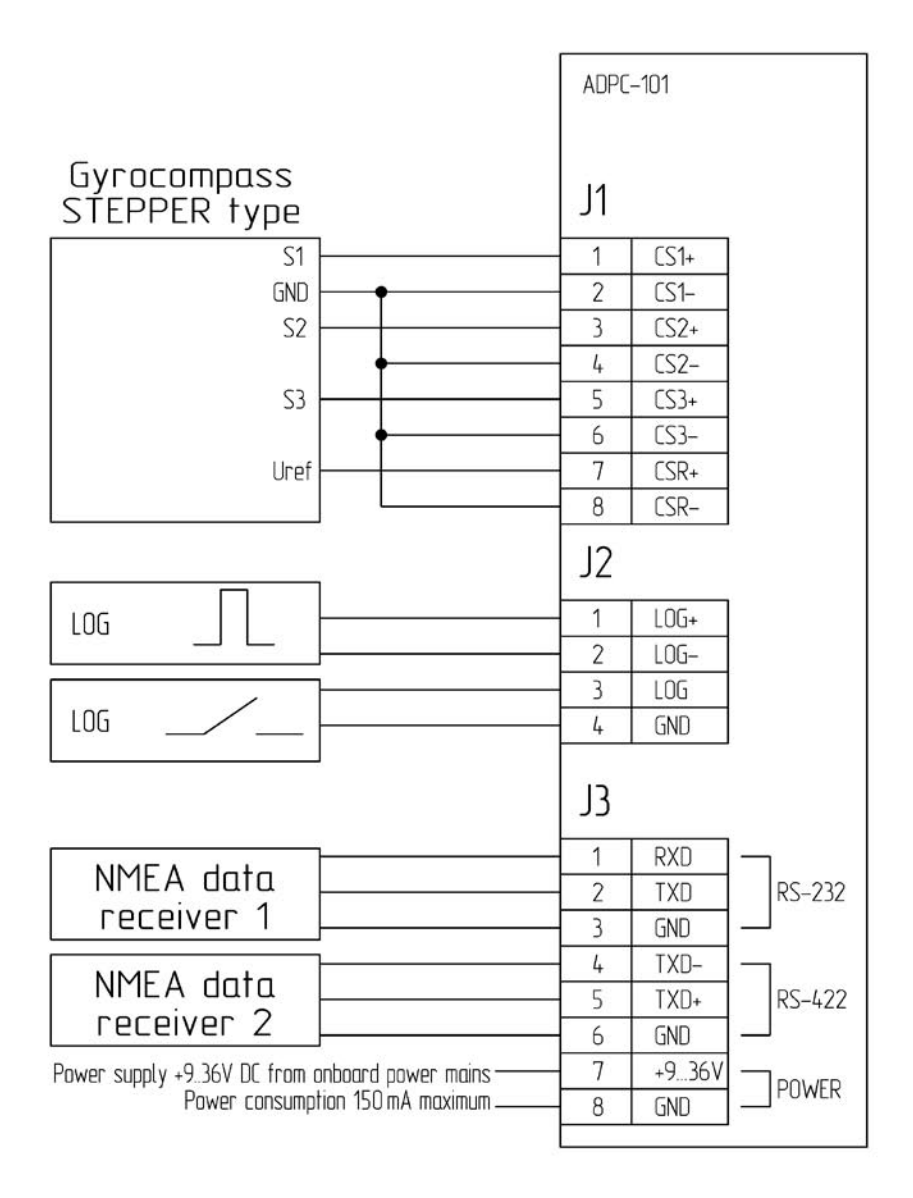

Fig. 4 Wiring diagram for stepper type gyrocompass.

# **5. Unit operation**

### **Caution**

• Before device commissioning, at first complete installation procedure (see paragraph 4 "Device installation").

**5.1. Device switch on procedure** and speed values. Besides, readings of compass or log values are<br>indicated as zeroes and the signal at converter output will be disabled.<br>The unit is in standby mode for input of initial course value and<br>instructions for a

Should received values of compass and log are not trustworthy,<br>display will show the sign '?' (question) at the beginning of relevant line.<br>
LOG: 0.0 kt<br>
? GYRO: 0.0<br>
ON (mode of review for current course<br>
and speed values

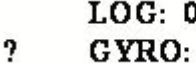

When the type of compass, namely stepper/synchro is switched over, again enter the current gyrocompass value.

**5.2. Input of initial course value**

connected to the unit;<br>- press on the key **[1]** on converter keyboard. There will be a prompt<br>to enter course value:

```
Enter GYRO value
7
```
- enter course value by using keys with applied digits and decimal point [.];

### - press **[ENTER]** .

The screen returns to a mode for review of current compass course<br>and log speed.<br>When it is necessary to edit or delete the last character of entered<br>value one may use the key [CLEAR].<br>Keys [.] and [CLEAR] are entered in t

The status of case can be visually defined by cursor status:<br>- blinking cursor with illumination of font recticle – lower case;<br>- no blinking (underlining) – upper case.

**Caution**<br>• All tuned options are stored in ROM memory and remain unchanged after power ON/OFF. If gyrocompass course readings were changed<br>during converter power OFF period, enter a new current course value<br>to ensure correct operation of device.

**Note**<br>• In this mode of tuning one may enter a number with floating point

and one decimal point of decimal fractions. If incorrect value is<br>entered (over 359.9) the number will be ignored.<br>• In case of operator idling and selected option unuse timeout (in<br>position 5s, 10s, 15s, 20s, 25s except f

After selection of gyrocompass and log types and input of initial course value and reception of trustworthy data, device starts to transmit NMEA signal to both outputs RS-232 and RS-422/485 in parallel, once per second.

### **Example:**

For input value "320.3" shoud press: **[1] [3] [2] [0] [SHIFT] [.] [3] [ENTER]**

# **6. Auxiliary mode for display of signal status at input terminals**

In this mode display shows logical status of signals at device inputs which may be used during device deployment.

### GYRO: R 123 LOG: LEVEL X XXX x

To go into this mode press on **[9]** key.

• **logic '0'** denotes that a signal level at relevant optically isolated<br>input is below switching threshold;<br>• **logic '1'** denotes that a signal level at relevant optically isolated<br>input has exceeded switching threshold;<br>

- 
- 

For input of "closing contact" type log:<br>  $\cdot$  logic 'O' denotes that the contact is opened;<br>  $\cdot$  logic '1' denotes that the contact is closed.<br>
The unit will be in this mode until operator initiates exit by pressing on<br>

## **7. Mode for display of traveled distance**

In this mode display shows traveled distance by a ship after last nulling<br>of distance counter. Nulling except after shutdown of convertor<br>or with pressing [7] key by operator. After activating this mode<br>upper string of dis

### MILE: 0.6 GYRO: 345.0

To go into this mode press on **[2]** key. To go out from this mode press on **[2]** key again.

NMEA data output in this mode does not stop or change.

# **8. Menu functions and changing of settings**

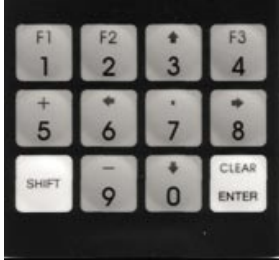

Press on [4] key and enter menu of settings. Use [3], [0] keys (up<br>and down) for scrolling between options.<br>Like [6], [8] keys (left, right) to select probable<br>option values.<br>Again press on [4] key for exit from selected<br>

**ENTER STARRED OPERATOR OPERATOR OPERATOR IS IDING AND SERVICE OPERATOR OPERATOR IS SELECTED** and **unuse timeout** option is selected (in positions 5s, 10s, 15s, 20s, 25s except for OFF) an automatic exit from the menu is i

### **8.1. Gyrocompass tuning**

8.1.1. **GYRO ratio** – ratio of input pulses from gyro:

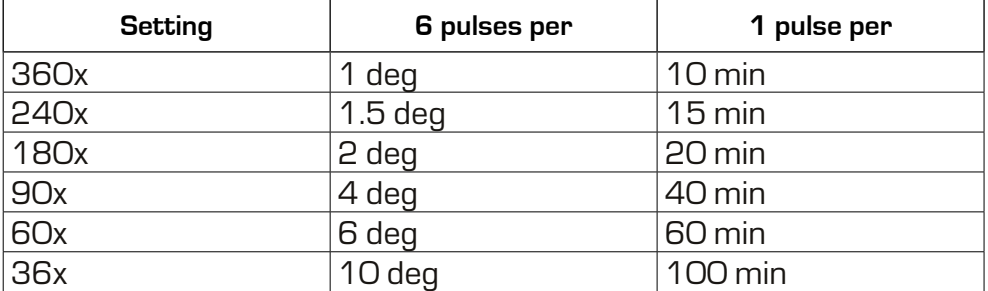

8.1.2. **GYRO sign** – direction of compass rotation: **positive, negative**. 8.1.3. **GYRO type** – gyrocompass type: **selsyn, stepper**.

**Note**<br>Again enter the current compass value during switching of stepper/synchro compass type.

8.1.4. **GYROref polarity** – selection of reference signal polarity:<br> **positive, negative**.<br>
• as far as synchro type compass is concerned, selection of negative<br>
polarity causes signal inversion and operation for signal e

for determination of gyrocompass working mode.

### **8.2. Log tuning**

8.2.1 **LOG pulse/mile** – number of pulses per one mile: **100, 200, 300, 400, 500, 600**.

**Note**<br>If log pulse repetition period at exact moment exceeds data update interval (1s), speed is computed based on current measurement history following the last log pulse.

8.2.2. **LOG bounce delay** – time for programmable deletion of contact "bounce": **10 ms, 20 ms, 30 ms, 40 ms, 50 ms, 70 ms, 100 ms**.

### **8.3. Serial port tuning**

8.3.1 **COM baudrate** – baud rate, bit/s: **4800, 9600, 14400, 19200, 28800, 38400, 57600, 76800, 115200, 230400**.

8.3.2 **COM parity** – parity bit: **NO, EVEN, ODD** (no, even, odd).

8.3.3 **COM stop bits** – number of stop bits: **1 bit, 2 bits.**

### **8.4. Keyboard tuning**

**Button click** – sound click of depressed key: **Yes, No**.

### **8.5. Display tuning**

**DISPLAY REFRESH** - refresh frequency of displayed data: 1, 2, 5 and 10 Hz

### **8.6. Operator idling (timeout) tuning**

**Unuse timeout** – time of automatic OFF for backlighting and exit from menu of options or input mode in case of operator idling: **5 second, 10 second, 15 second, 20 second, 25 second, OFF**.

### **8.7. Alarm tuning**

### **ADPC-101**

**Alarm – ON, OFF**. If option is setted, device is emitted sound when input data from gyrocompass or lag is incorrect. Operator can stop alarm by pressing any button on keyboard in main screen mode.

### **8.8. NMEA tuning**

**8.8.1. NMEA REFRESH** – refresh frequency of output data: 1, 2, 5 and 10 Hz.

**8.8.2. NMEA format** – the selection of NMEA format is divided into<br>three separate option:<br>"NMEA LOG ftm"<br>Option: disable, VMVTG, VMVBW, IIVTG, IIVBW, SIVHW (+GYRO).<br>"NMEA GYRO ftm"<br>Option: disable, AGHDT, HEHDT, HCHDT, SI

Note **1. In each option Disable is set first, thus by default (after programming) transmitting of all lines is forbidden.**

 **2. ID LOG and GYRO, there will be transmitted to the serial port only one line SIVHW, but not two.** 

NMEA format options:

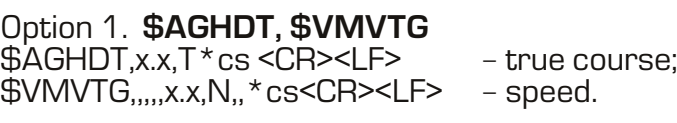

Option 2. **\$AGHDT, \$VMVBW**<br>\$AGHDT,x.x,T\*cs<CR><LF> - true course;<br>\$VMVBW,x.x,,A,,,\*cs<CR><LF> - speed.

Option 3. **\$HEHDT, \$VMVTG**<br>\$HEHDT.x.x.T\*cs<CR><LF> - true course;

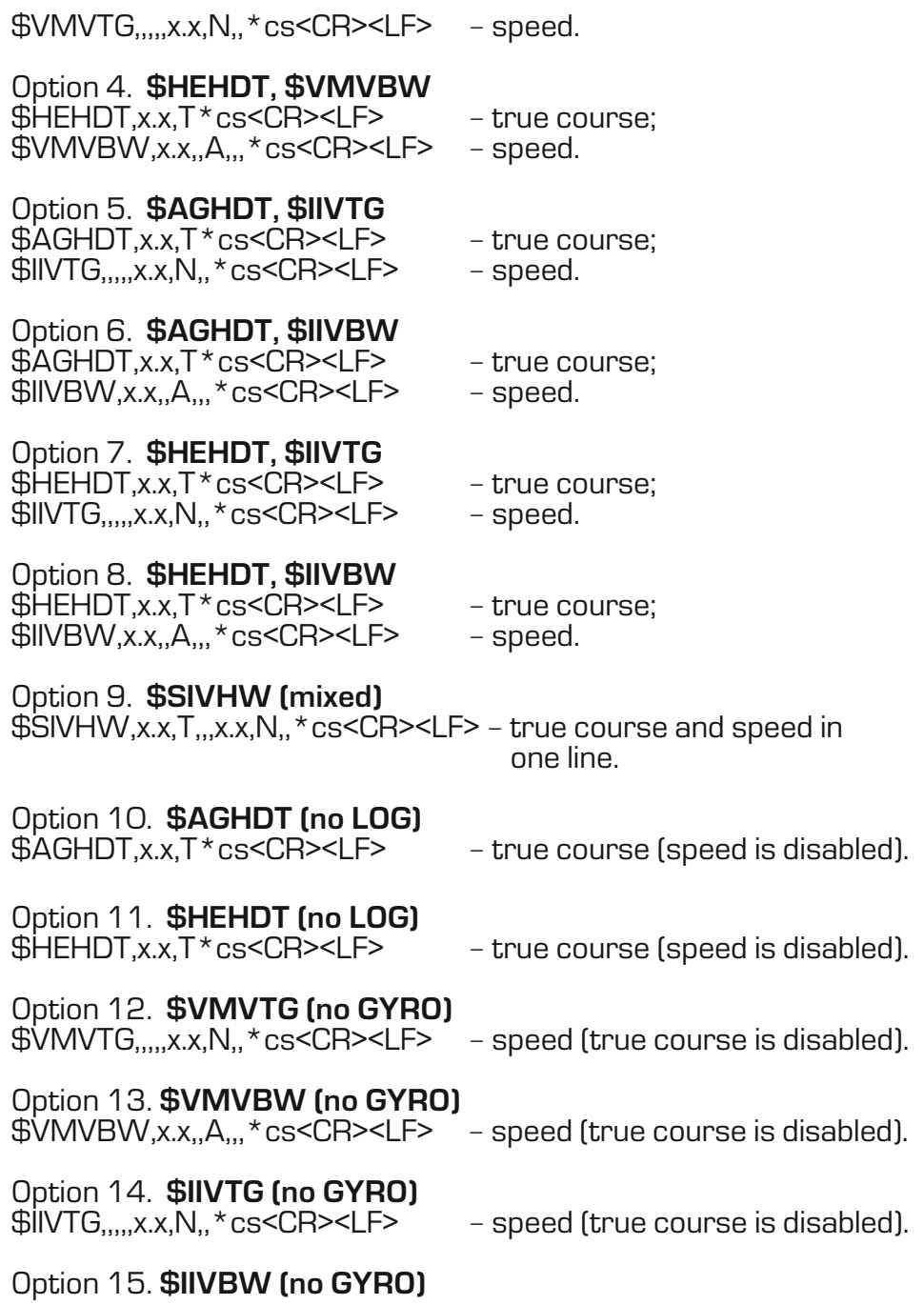

\$IIVBW,x.x,,A,,,\*cs<CR><LF> - speed (true course is disabled).

Option 16. **Disable** - NMEA is disabled.

**-----------------------------** cs – checksum.

**8.9. Non-authenticity of data**

Non-authenticity is defined by absence of reference signal.<br>
• as far as stepper type gyrocompass is concerned – lack of required<br>
level;<br>
• as far as synchro type gyrocompass is concerned – lack of sine<br>
signal different

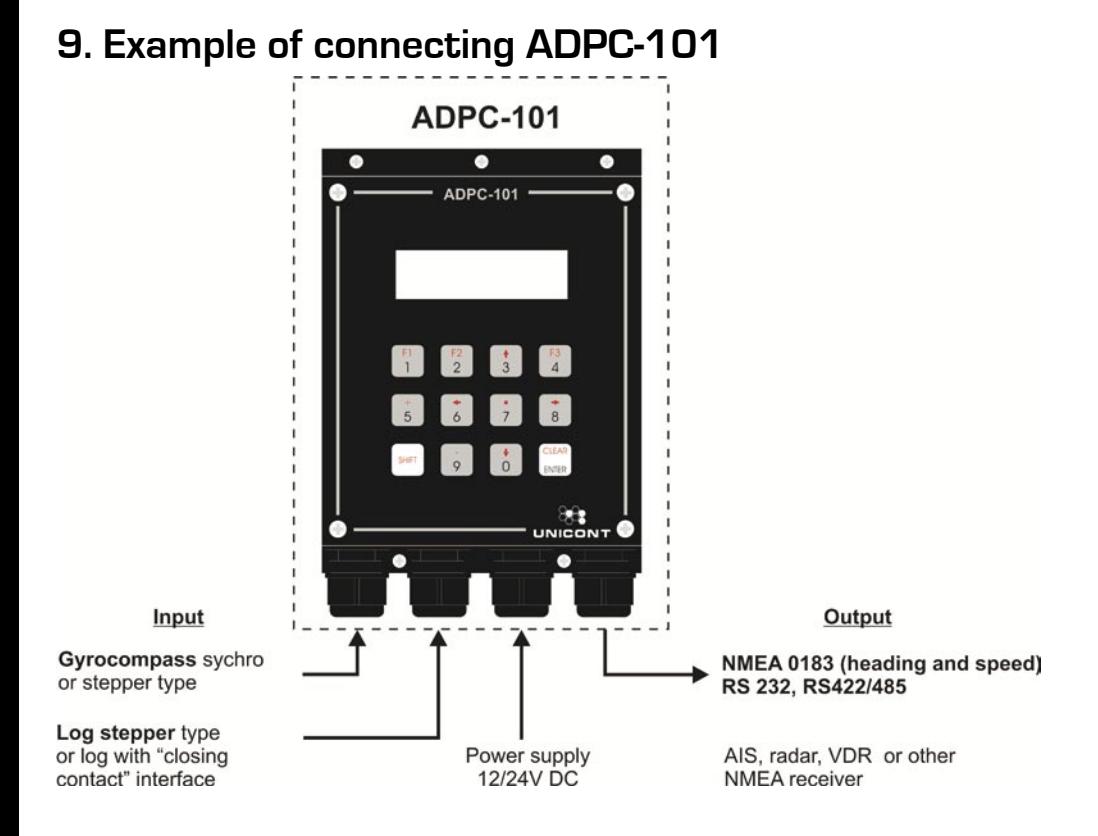

# **10. Warranty**

The Manufacturer guarantees normal operation and compliance of the present documentation under observance of rules related to operation, shipment, storage and installation.

Warranty period of device shelf life – 18 months from the day of sale.<br>Warranty period of operation – 12 months from the day of device<br>commissioning.

During warranty period, the Owner is entitled for free of charge repair or replacement of individual unit should the failure is the fault of the Manufacturer.

Warranty repair is valid if the present Operations Manual with correct information about acceptance and putting into operation is available.

- 
- 
- 
- 

The Manufacturer is not liable for converter failures and the warranty<br>is void in the following events:<br>- after the expiry of warranty period;<br>- failure to observe rules of installation, operation and shipment;<br>- applicati

Should the present Operations Manual is lost, duplicates of acceptance report and commissioning report are not issued and the Owner's power for a free of charge repair during warranty period becomes void.

# **11. Selling report**

Serial number \_\_\_\_\_\_\_\_\_\_\_\_\_\_\_\_\_\_\_

Programm version \_\_\_\_\_\_

Date of manufacture\_\_\_\_\_\_\_\_\_\_\_\_\_\_\_\_\_\_

Producer **UNICONT COMPANY LIMITED**

L.S.

# **12. Acceptance Report**

ADCP-101 converter complies with the requirements of present documentation and is approved suitable for marine use.

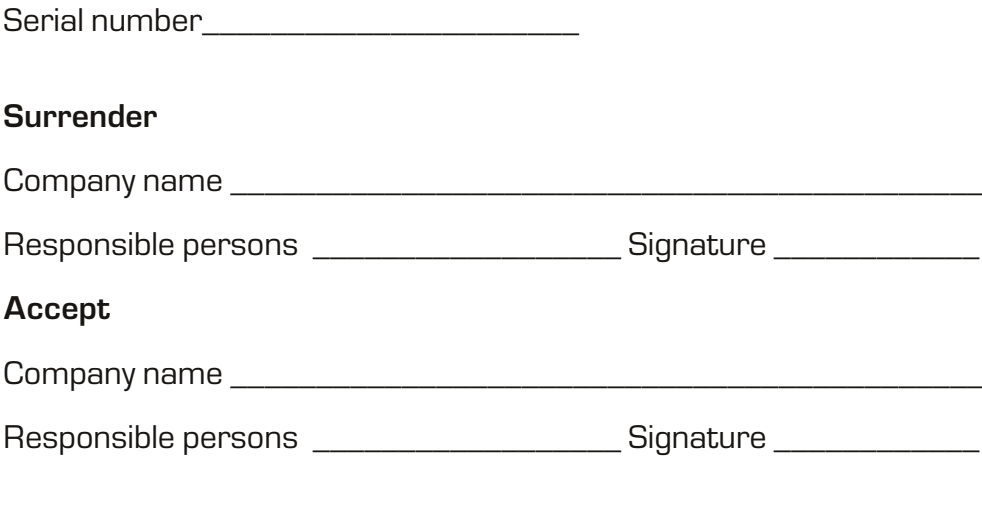

Date of acception **Date of acception** 

# 13. Commissioning Report

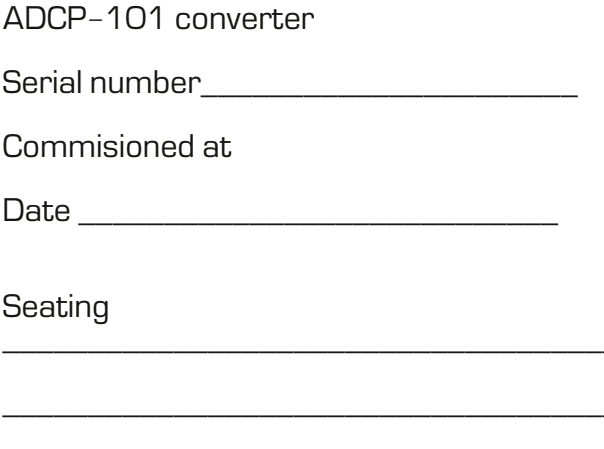

Setter **Setter Setter Setter Setter Setter Setter Setter Setter Setter Setter Setter Setter Setter Setter Setter Setter Setter Setter Setter Setter Setter Setter Setter Setter** 

# **14. Default settings**

Unit have default settings, which do possible connecting it to wide range of types of gyrocompasses and logs also AIS and other NMEA signal receivers. Change this setting if you have great confidence in your action.

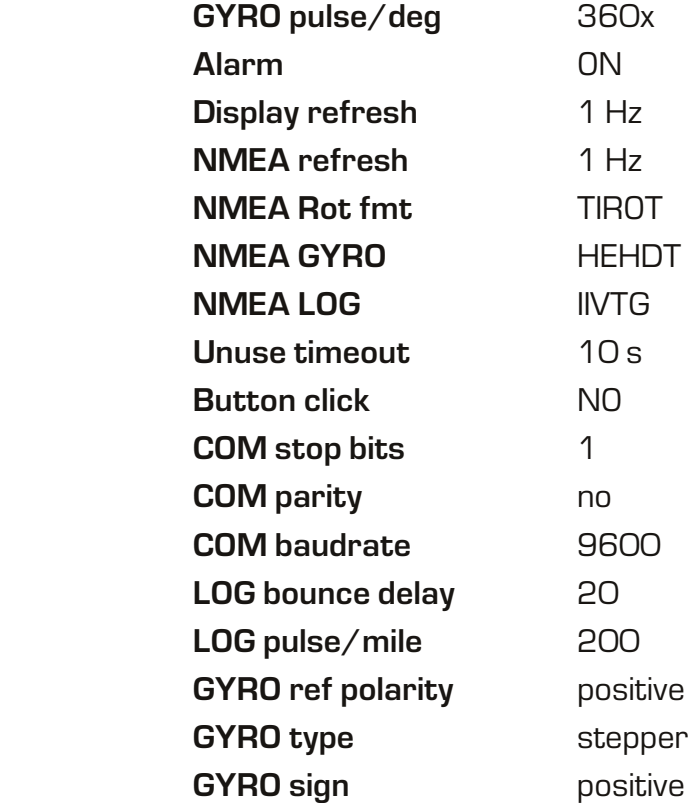

### **20 line, 5-7, V.O., 199106, St.Petersburg, RUSSIA phone/fax: +7 (812) 3205704, e-mail: info@unicont.ru**

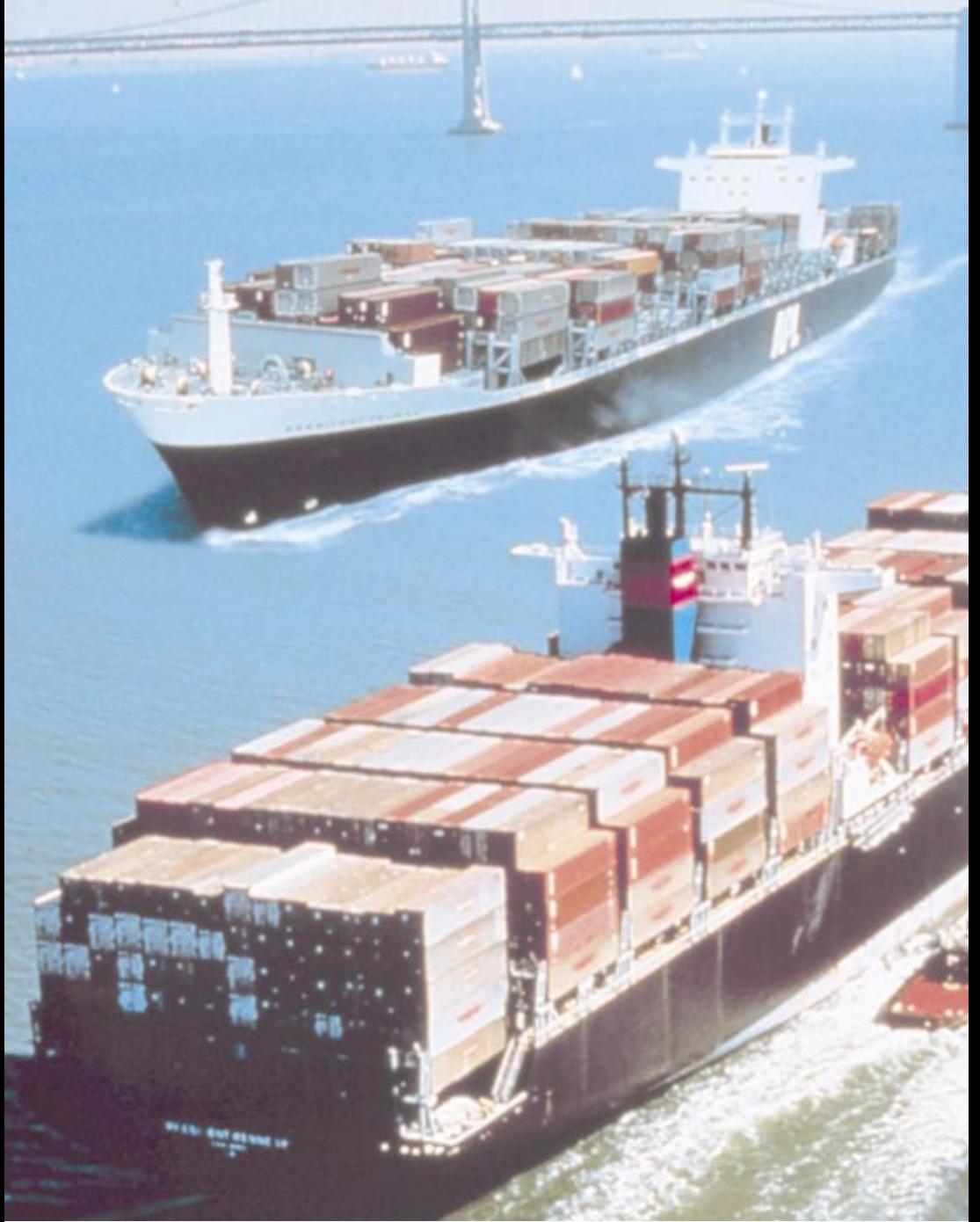